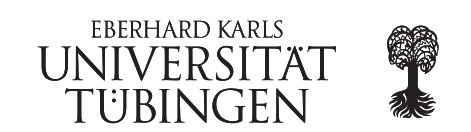

EyeTN workshop March 30 - April 1 2015

# Mapping of RNA-seq reads

During the following 2 practical sessions you will learn how you can use reads obtained from an RNAseq experiment for a gene expression analysis. In the morning of the practical course we will learn how to map the reads against a reference using the mapper STAR. For this, we will be using paired-end RNA-seq data obtained from human T-cell experiments. Furthermore, because of the resulting large file, we will restrict our analysis to one specific chromosome. Due to the reason that these computations need a lot of time, we will only show you how to use these tools, but skip the calculations and later work with precomputed results.

After the mapping process we will take a look on two ways how we can obtain the data needed for gene expression analysis.

## 1. Mapping using STAR

### Create an index with STAR

STAR --runMode genomeGenerate --genomeDir . --genomeFastaFiles ref

Optional parameter: --runThreadN N (use N threads for lesser runtime)

Note: For very small genomes, the parameter  $-\text{genomeSAndexNbases needs to be scaled down}$ , with a typical value of  $min(14, log2(GenomeLength)/2 - 1)$ .

#### Map reads with STAR

STAR --genomeDir indexFolder --readFilesIn 1.fastq 2.fastq --genomeLoad "LoadAndKeep" --outFileNamePrefix outputPrefix

Optional parameter: --runThreadN N (use N threads for lesser runtime)

The output is a sam file, called outputPrefix.sam, containing all mapped reads.

#### 2. Filter Reads

First we will reduce the sam files by filtering only reads that mapped against the reference (these have the flag 4 (second entry in the alignment section of sam file) samtools view -bS -F 4 fileName.sam > fileName.mappedonly.bam

After filtering the mapped reads, we sort the file samtools sort fileName.mappedonly.bam fileName.sorted

Then we create an index for the sorted file samtools index fileName.sorted.bam

If we want only reads that are specific for a certain chromosome, we filter again (here chromosome 19, but be careful which fasta entry is specific for a certain chromosome) samtools view -h -b fileName.sorted.bam 19 > fileName.sorted.chr19.bam

Again we create an index for the new file samtools index fileName.sorted.chr19.bam

#### 3. Generate Expression Levels using htseq-count

From the mapped reads we can count how many reads mapped to a certain gene.

htseq-count -f bam -m intersection-nonempty -s no -a 3 -t exon -i gene id file.sorted.chr19.bam annotation.gtf > file.HTSeq.tsv 2 > file.HTSeq.error.log

Note: For a detailed description of the parameters use htseq-count -h

On Wednesday we will use the results of htseq-count for differential expression analysis using DESeq.

#### 4. Generate Expression levels and normalising them using Mayday SeaSight

As an alternative for the previous counting we can also load the created \*.bam files from STAR into Mayday SeaSight.

- Mayday and Mayday SeaSight are available at our website (<http://it.informatik.uni-tuebingen.de/>)
- You can either download Mayday or use the webstart (javaws)
- Import the \*.bam files into Mayday SeaSight.

Due to the reason that the files are too big to be handled on your workstation, we will demonstrate how to load such files into Mayday SeaSight. However, after some preprocessing steps (which Mayday SeaSight does for us), we can obtain a normalized expression matrix for further analysis.

On Wednesday we will use the results of SeaSight for differential expression analysis and clustering using Mayday.